# HOW A CASIO SCIENTIFIC CALCULATOR CAN ASSIST MATHS LITERACY LEARNERS WITH CALCULATIONS

Jackie Scheiber

The Maths Literacy CAPS (p8) states: *As a rule of thumb, if the required calculations cannot be performed using a basic four-function calculator, then the calculation is, in all likelihood, not appropriate for Maths Literacy.*

Contrary to what is stated in the CAPS, I feel that Maths Literacy learners should be using a scientific calculator as it makes the calculations that they are required to do in both Paper 1 and Paper 2 of the matric exam much easier to do.

In this workshop we will be looking at some of the functions of the CASIO *fx-82ZA PLUS* that would assist the Maths Literacy learner and then use these functions to solve selected Maths Literacy questions.

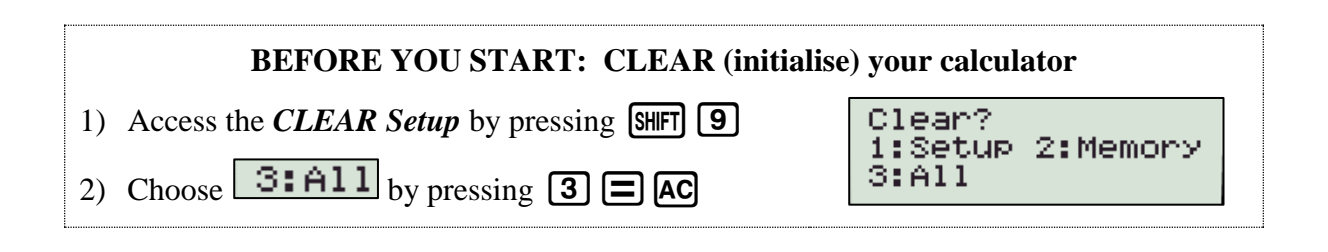

### WORKING WITH FRACTIONS

#### 1) Calculate  $\frac{9}{5} + \frac{1}{4}$  $\frac{1}{4}$ .

Write the answer as an improper fraction, as a decimal and as a mixed number.

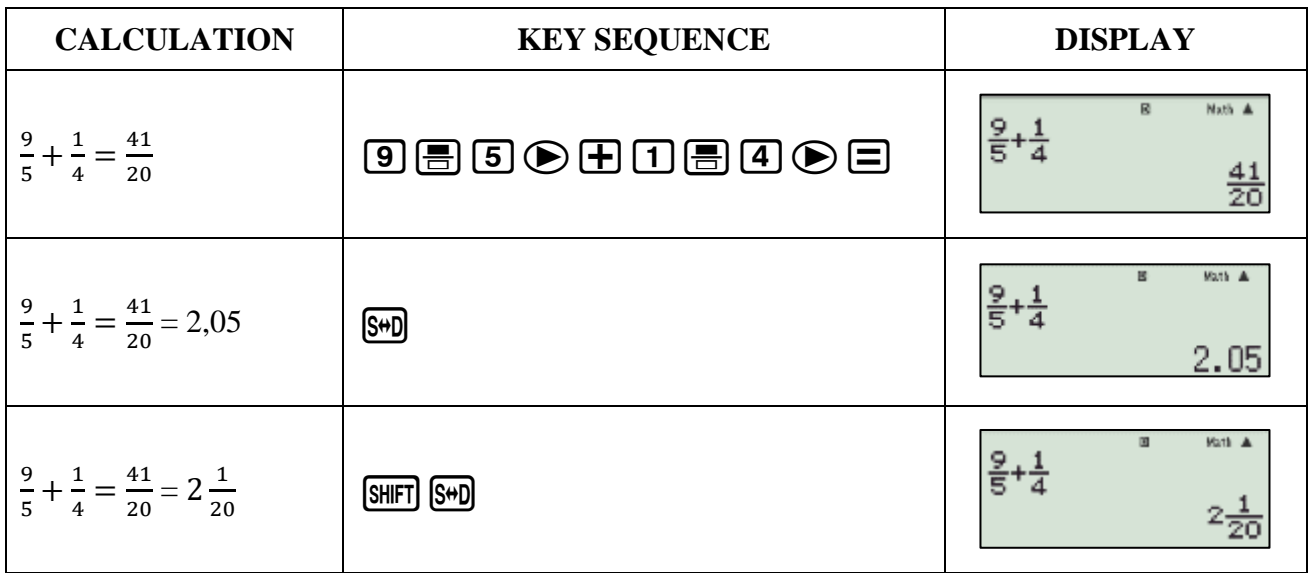

# **THE MIXED NUMBER KEY** You get to the mixed number key by pressing  $[SHFT]$

#### 2) Calculate  $3\frac{1}{3}$  $\frac{1}{2}$  + 12 $\frac{5}{7}$

Write the answer as an improper fraction, as a decimal and as a mixed number.

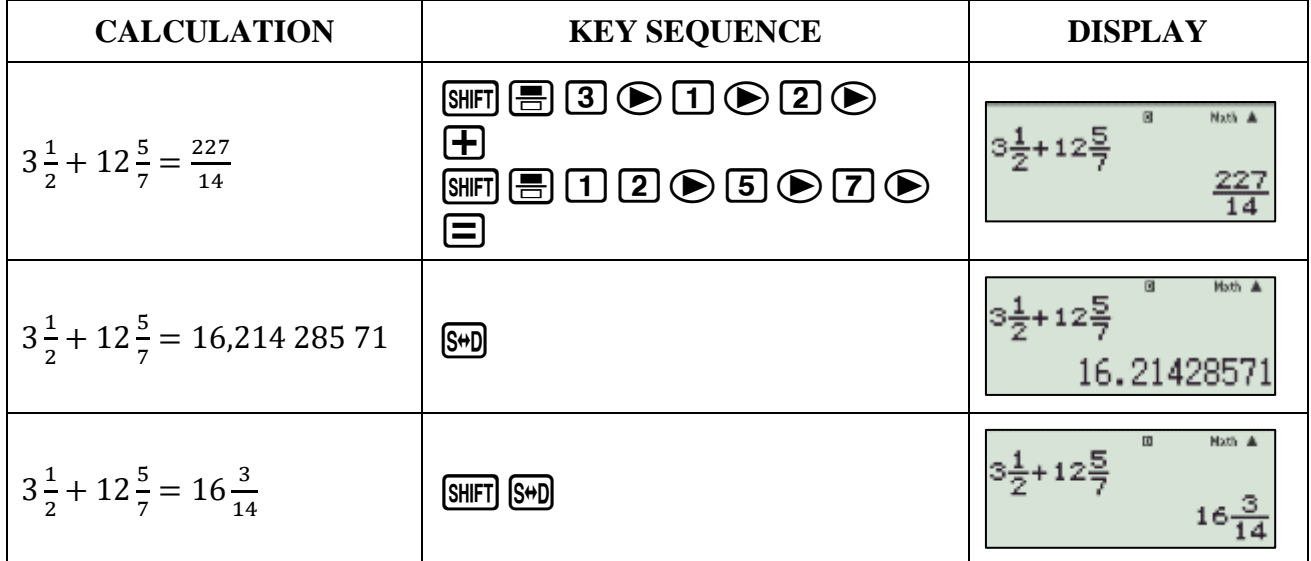

### **EXERCISE 1**

Calculate the following and write the answers as improper fractions, decimals and mixed numbers (where possible)

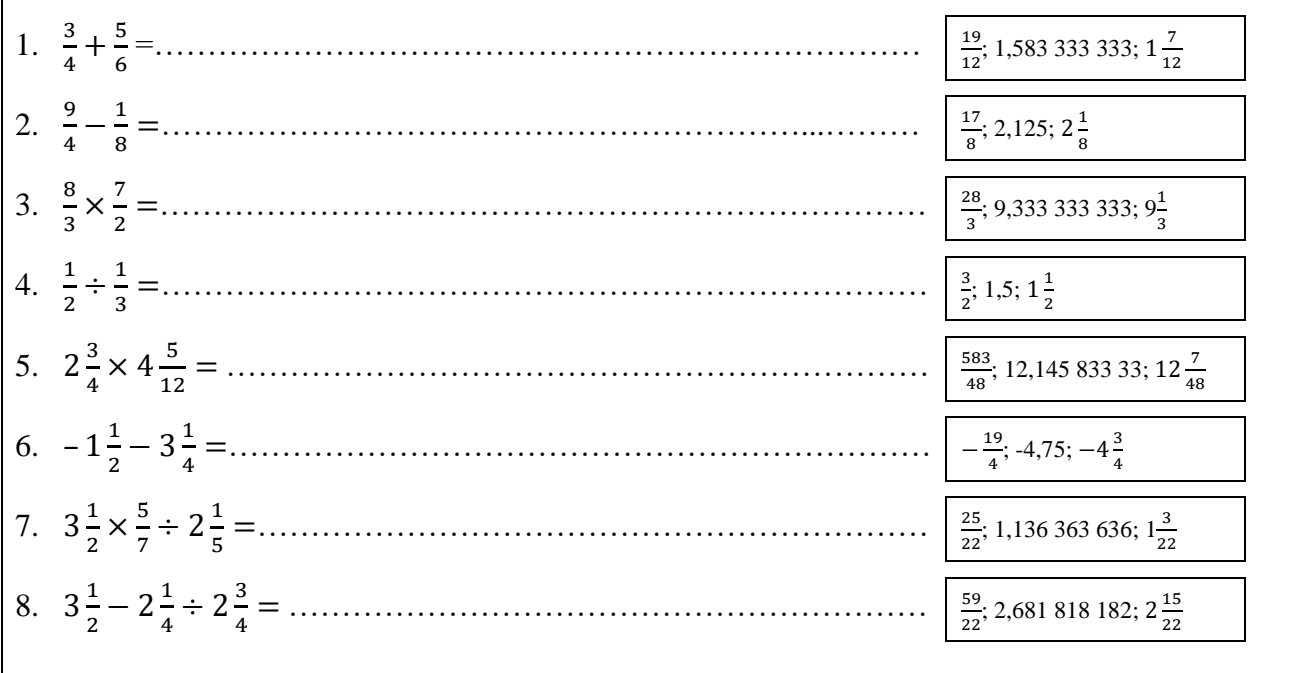

# CLEARING THE SCREEN

- ONLY use  $\boxed{\text{ON}}$  when switching the calculator on.
- To clear your screen, rather use  $[AC]$ . This saves your calculator's temporary memory. (See the  $\bigodot$  in the top right corner)
- Continue pressing  $\bigodot$  to review previous calculations

### ROUNDING OFF NUMBERS

For every Maths Literacy exam, the following point is made under INSTRUCTIONS AND INFORMATION (page 2 of each exam):

7. Round off ALL final answers appropriately according to the given context unless stated otherwise

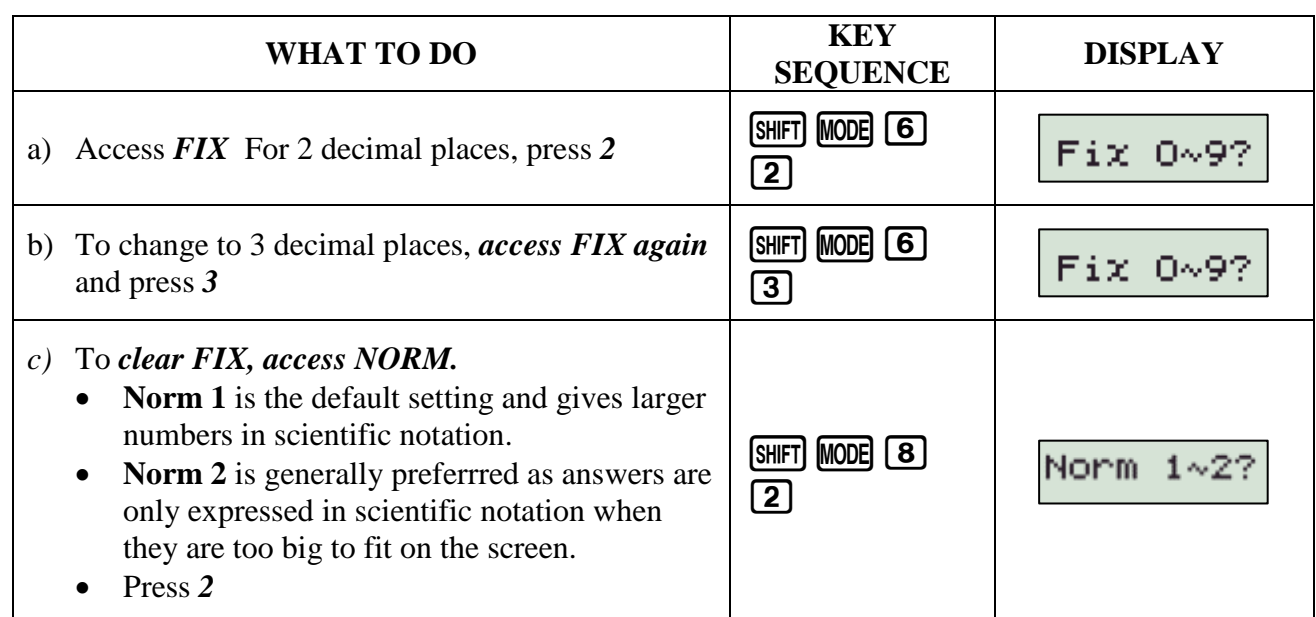

#### **EXERCISE 2**

Use FIX to write each of the answers in Exercise 1

- a) correct to 2 decimal places
- b) correct to 3 decimal places.

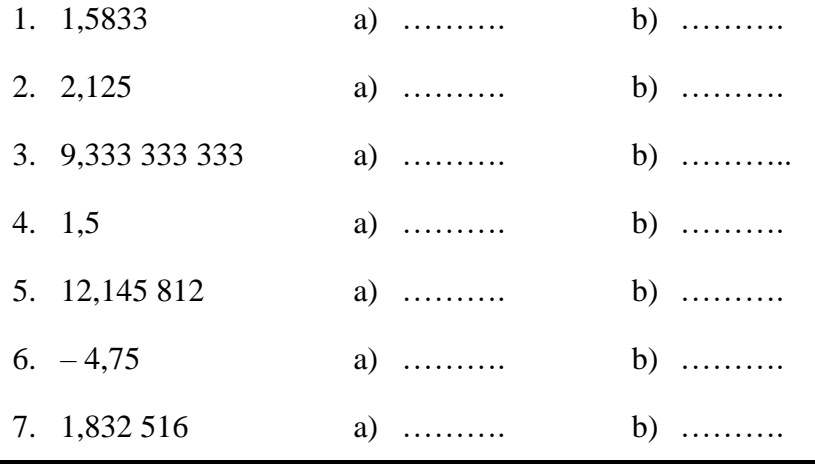

# CORRECTING ERRORS & INSERTING MISSING NUMBERS

Sometimes you make a mistake when you type in the number

#### 1) CORRECTING THE LAST NUMBER OR OPERATION YOU ENTERED:

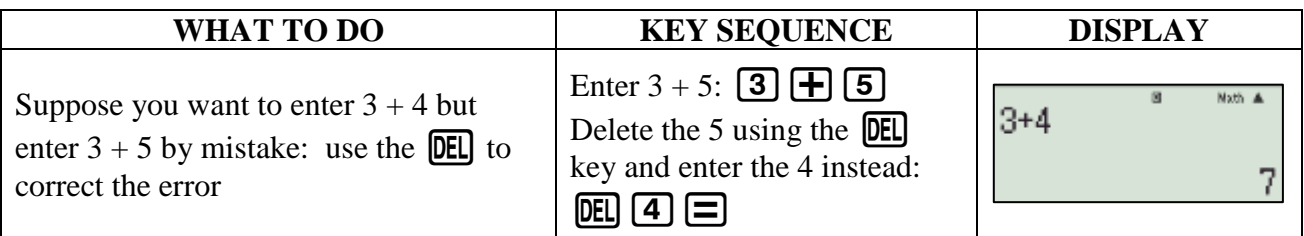

#### 2) CORRECTING OTHER ERRORS (EITHER NUMBERS OR OPERATIONS) USING THE NAVIGATION BUTTON

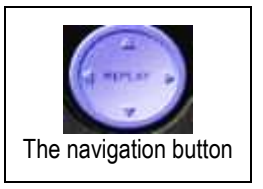

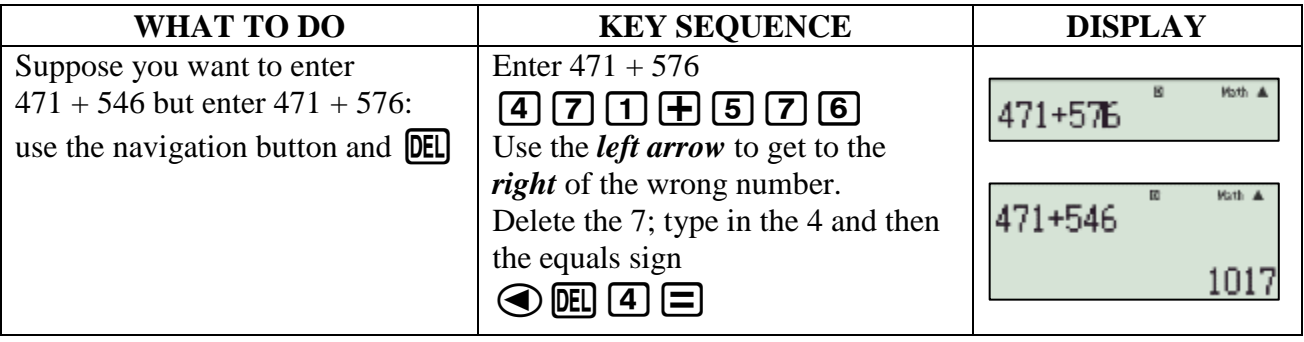

**NOTE:** By using either of these methods you can replace one or more digits or one or more operation keys  $(+; -; \times; \div)$ 

#### 3) INSERTING MISSING NUMBERS OR OPERATIONS

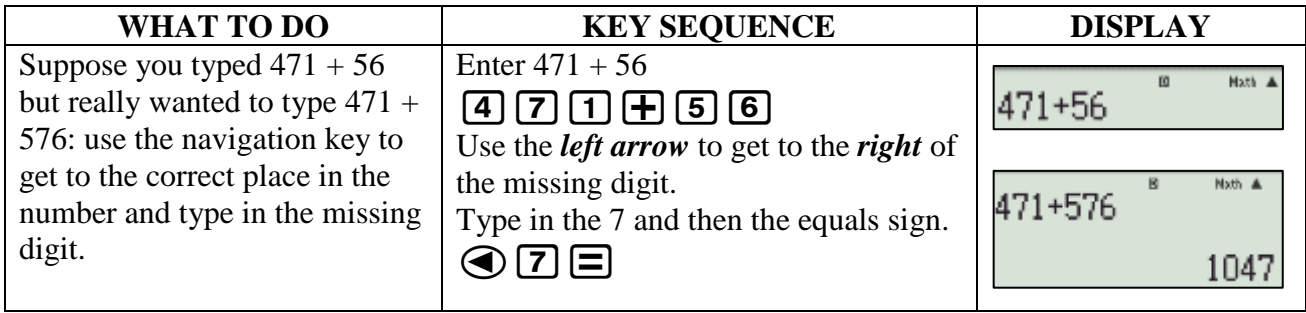

### RAISING TO A POWER AND FINDING A ROOT

#### 1) RAISING TO A POWER

The CASIO *fx-82ZA PLUS* has three keys for raising to a power

 $\left[\overline{x^2}\right]$  the squaring key

 $\mathbf{x}^3$  the cubing key

 $\boxed{\mathbf{x}^n}$  raising to any power.

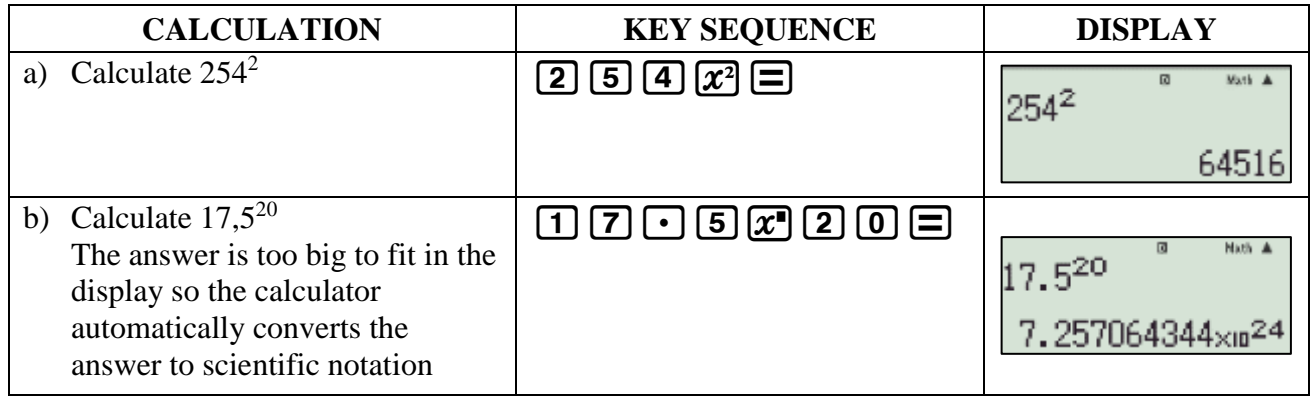

#### 2) FINDING A ROOT

The CASIO *fx-82ZA PLUS* has three keys for finding a root

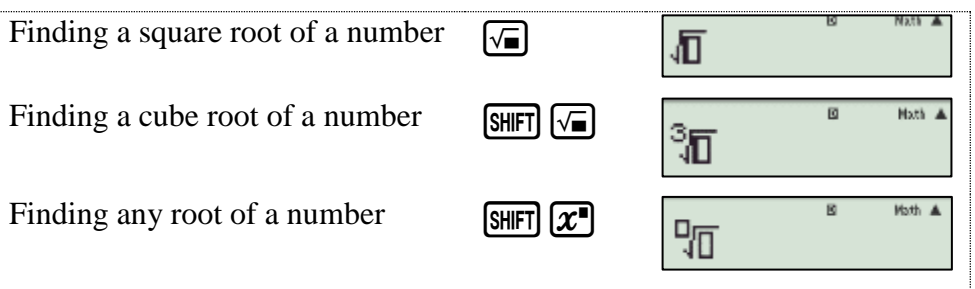

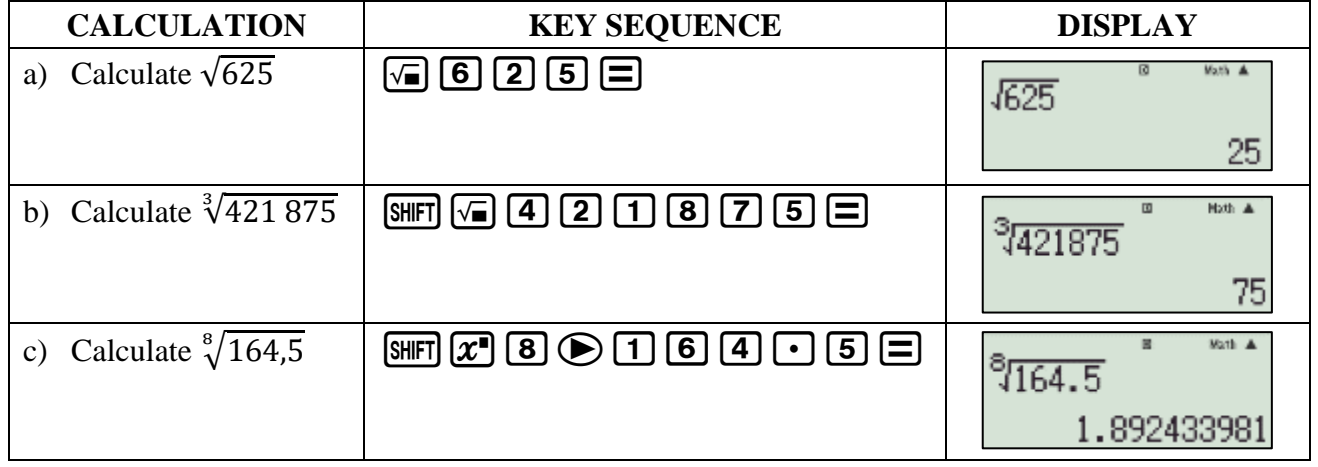

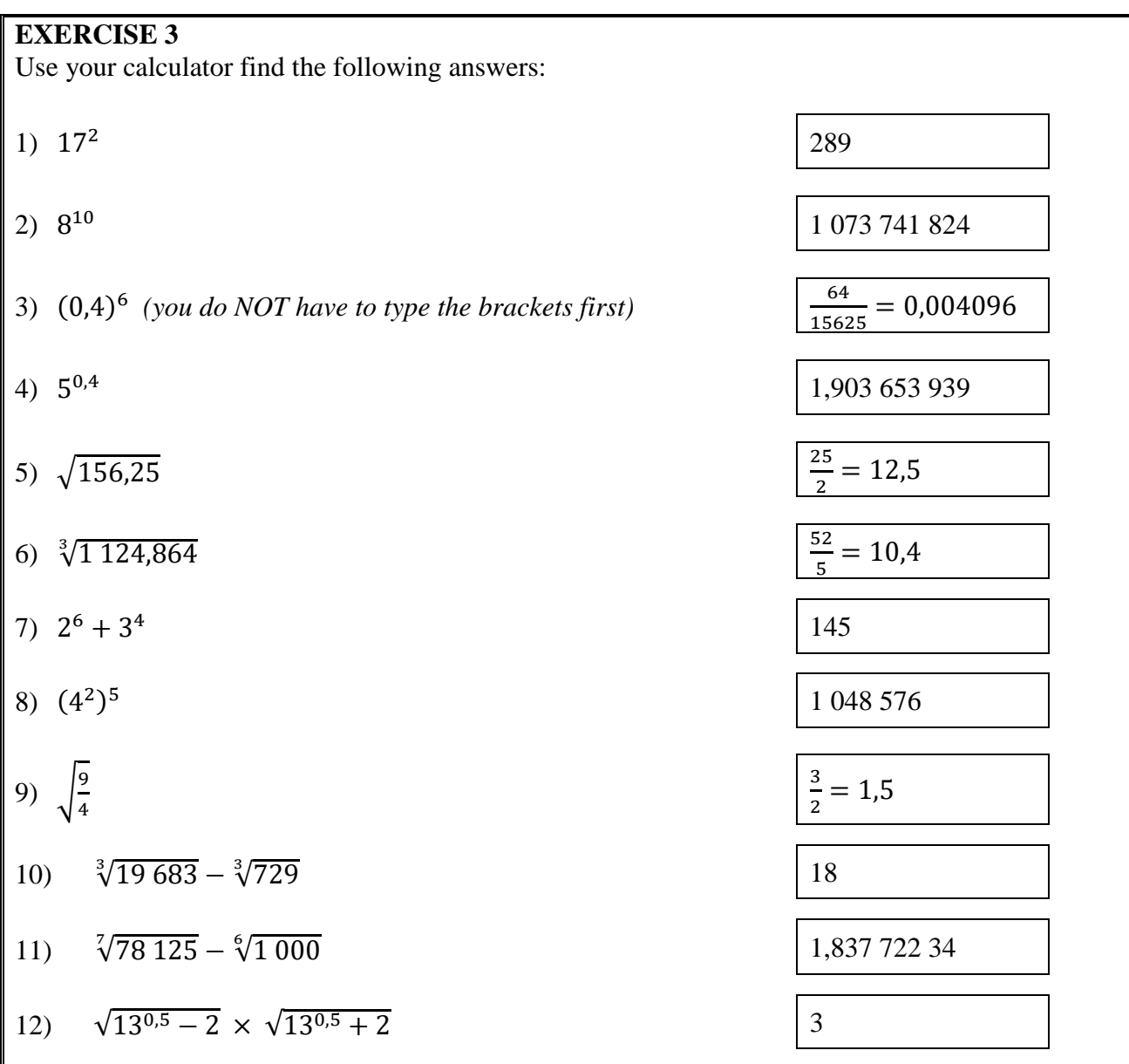

### USING PERCENTAGES

The CASIO  $fx-82ZA$  *PLUS* has a percentage key which is found by entering  $\boxed{S$ 

Remember that 
$$
27\% = \frac{27}{100} = 0, 27
$$

#### 1) WRITING A FRACTION AS A PERCENTAGE

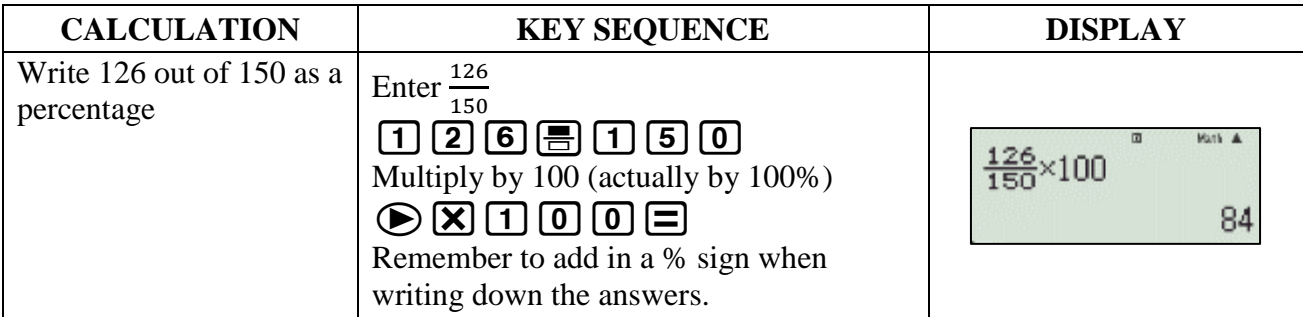

#### 2) FINDING A PERCENTAGE OF A QUANTITY

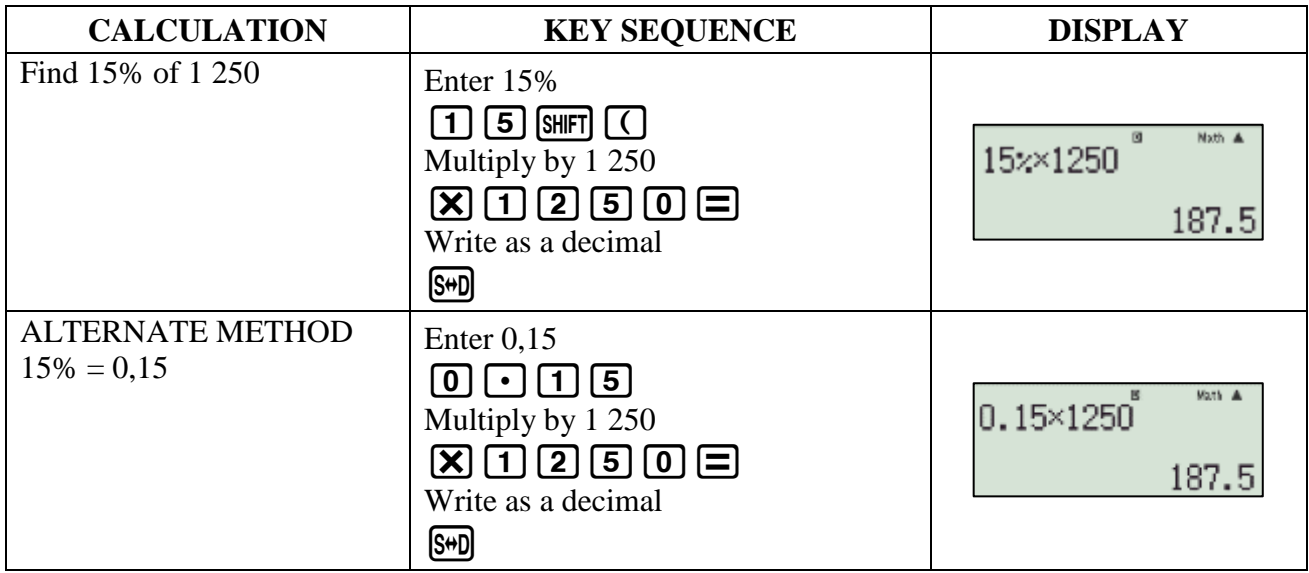

#### 3) PERCENTAGE CHANGES

The increase or decrease in a quantity (for example profit and loss; price rises and discounts) is often described as a percentage.

#### To *increase a quantity by a percentage:*

- Either you can work out the actual increase and then add it to the original quantity to find the actual new quantity, OR
- You take the original amount to be 100% and then increase or decrease it by the percentage change.
	- This means that a 25% increase means that you have to find  $(100\% + 25\%) = 125\% = 1,25$ of an amount.
	- It also means that a 25% decrease means that you have to find  $(100\% 25\%) = 75\% = 0.75$ of an amount.

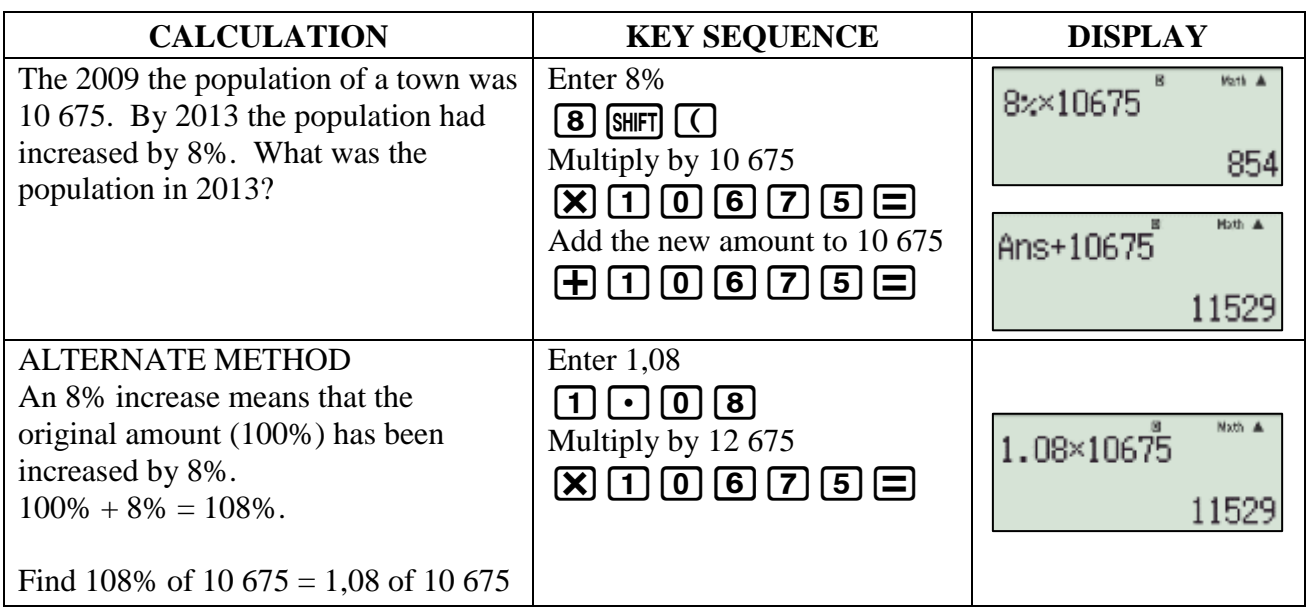

### 4) FINDING THE ORIGINAL AMOUNT

If you are given the final amount and the percentage change, you can find the original amount.

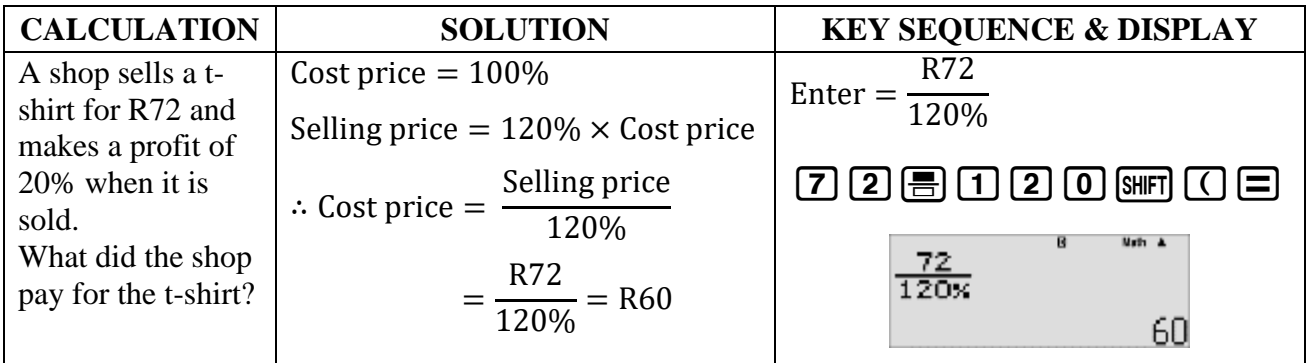

#### 5) INCREASING AND DECREASING BY THE SAME PERCENTAGE It is important to realise that an increase of *x*% is not cancelled by a decrease of *x*%. This is because the percentage change is always found as a percentage of the original amount.

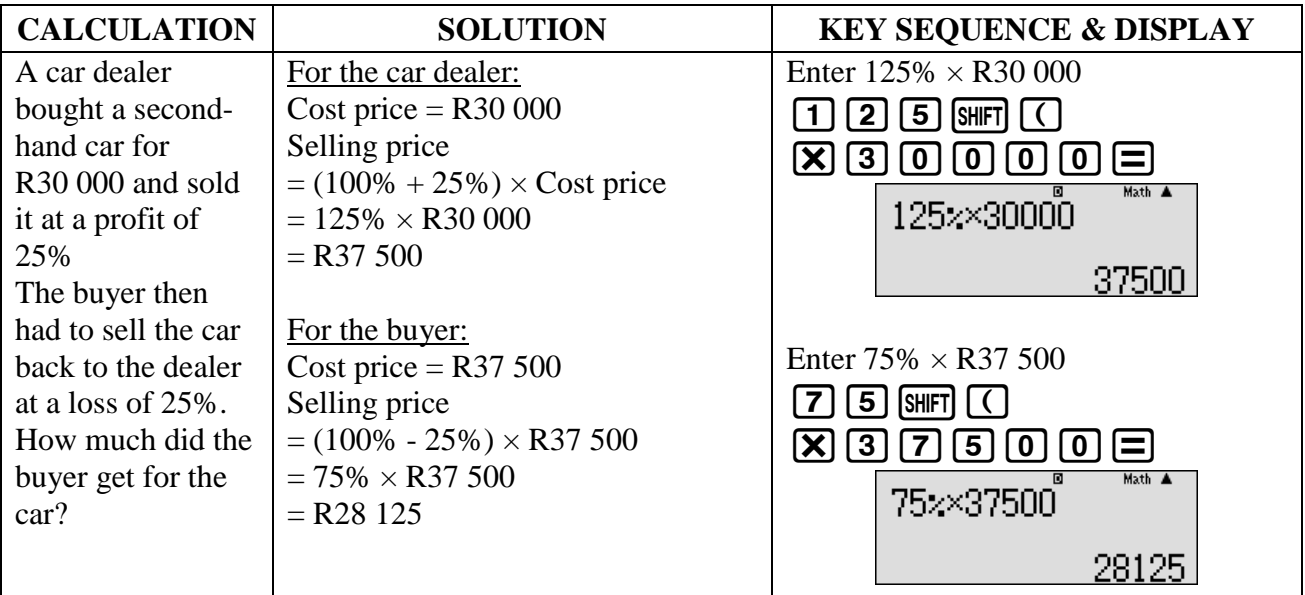

#### **EXERCISE 4**

Use your calculator find the following answers:

1) Last year there were 480 sheep on a farm. This year the flock had increased by 15%. How many sheep are there now on the farm? [552 sheep]

2) The price of oranges at a local supermarket has fallen by 5% this week. Last week they cost R15,40 per bag. What is the cost of the oranges this week? [R14,63]

3) The normal price of a microwave is R960. It goes on sale at two different shops. The Central Store offers <sup>1/4</sup> off the normal price. [R720] The Super Market offers 20% off the normal price. [R768] How much more will the microwave cost at the Super Market than at the Central Store? [R48]

4) A shopkeeper sells jeans for R400 and shirts for R260. He makes a 25% profit on the jeans and a 30% profit on the shirts. How much did he pay for each item? [R320 and R200]

5) At the beginning of 2010 there were 800 learners in a particular school. During 2010 the number of learners at the school increased by 20%. [960] During 2011 the number of learners decreased by 20%. How many learners were there at the school at the end of 2011? [768]

# TIME CALCULATIONS

The *Degree, Minute, Second key*  $\bullet \bullet \bullet$  can also be used for *Hours, Minutes and Seconds.* 

- To enter a time reading into the calculator, enter *hours* x*minutes* x*seconds* x.
- Note that you must always input something for the hours and minutes, even if they are zero.

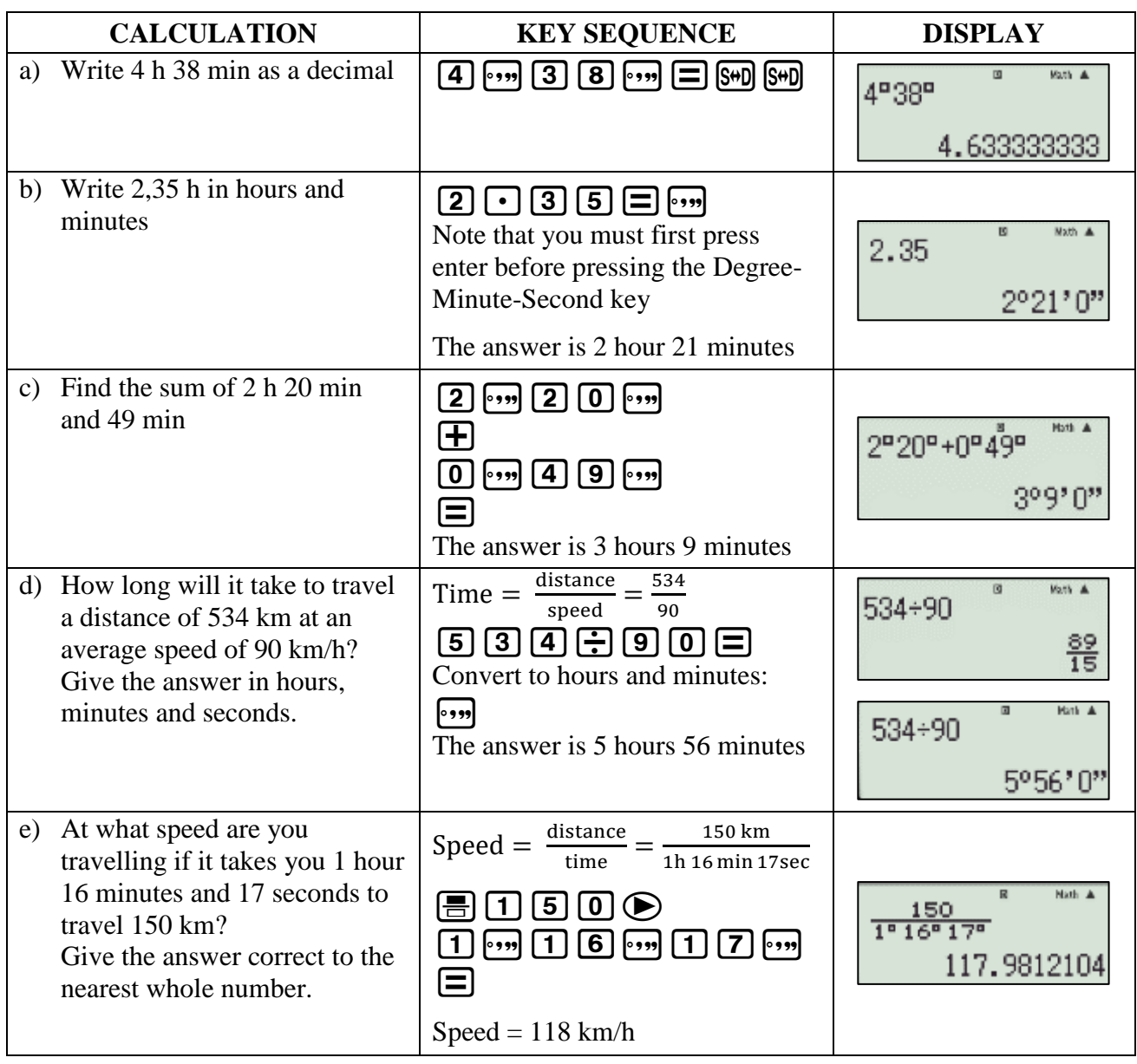

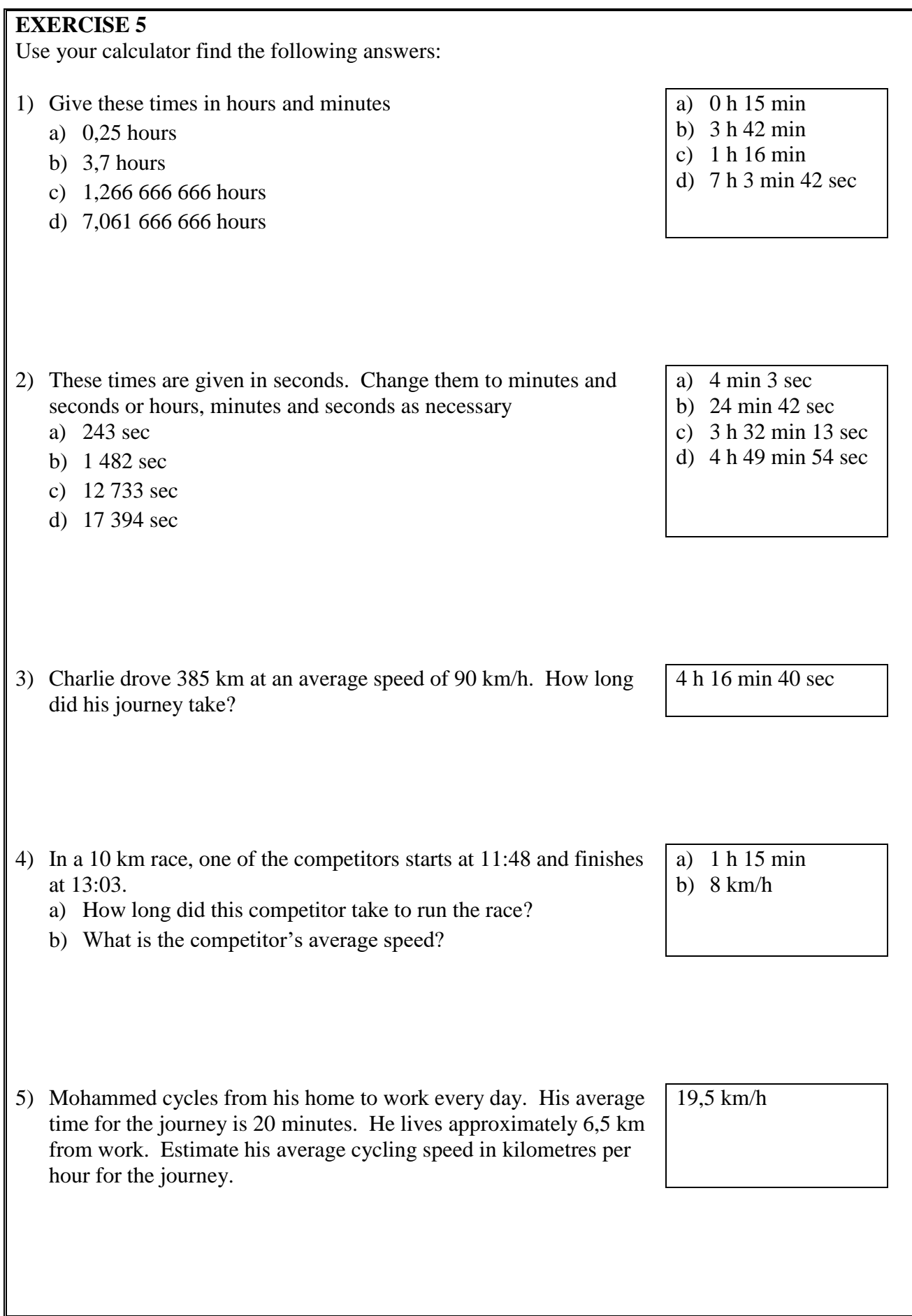

# APPENDIX: GETTING TO KNOW THE KEYS OF THE CALCULATOR

When you switch the calculator on, this is what the is shown on the display

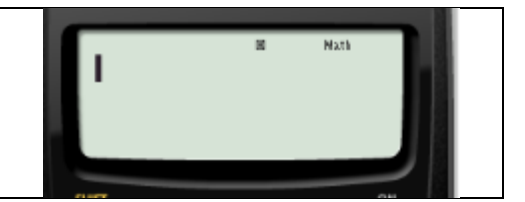

**NATURAL-UPAM** 

2:STAT

ON

HOSE SETUP

CASIO

1:COMP<br>3:TABLE

### **THE MODE KEY**

When you press the **MODE** key, you can choose your *CALCULATION MODE*:

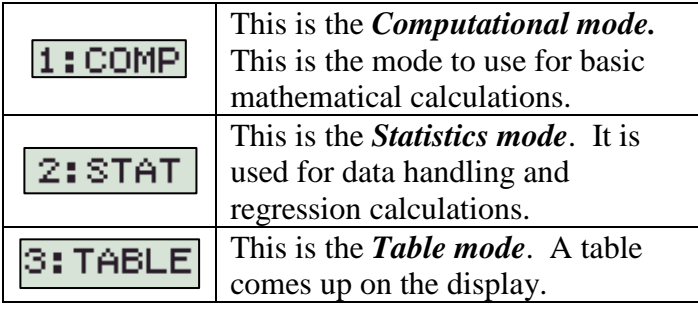

### **THE SETUP KEY**

When you press the **SHIFT MODE** key, you get **SETUP**:

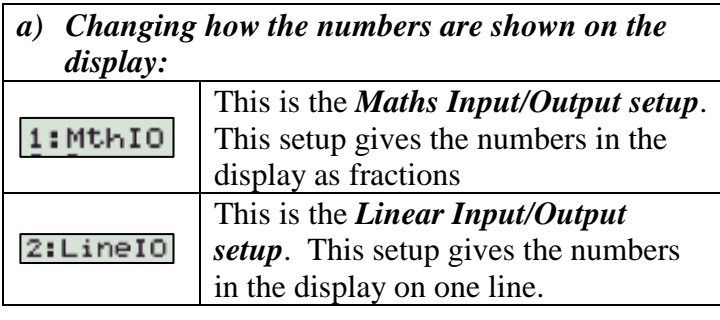

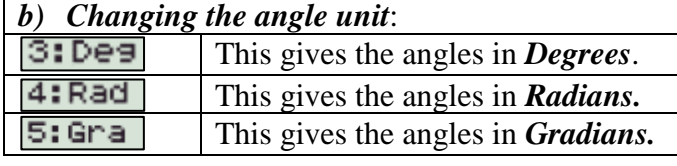

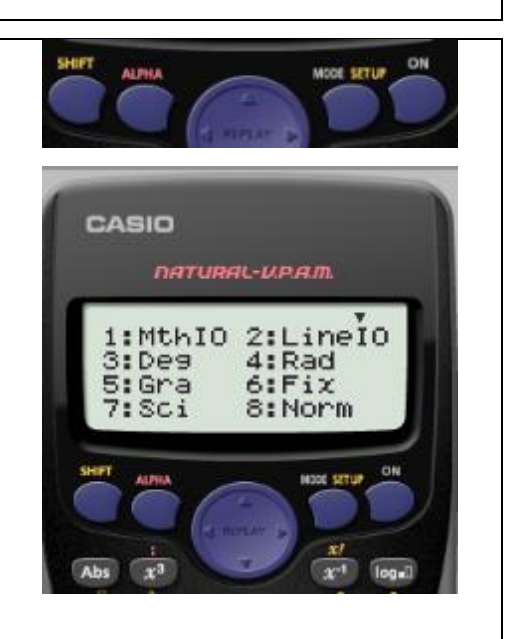

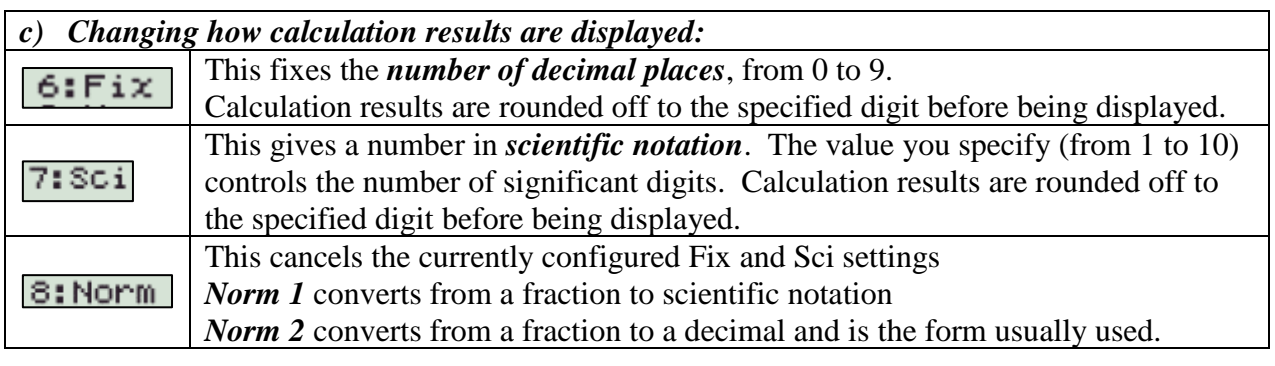

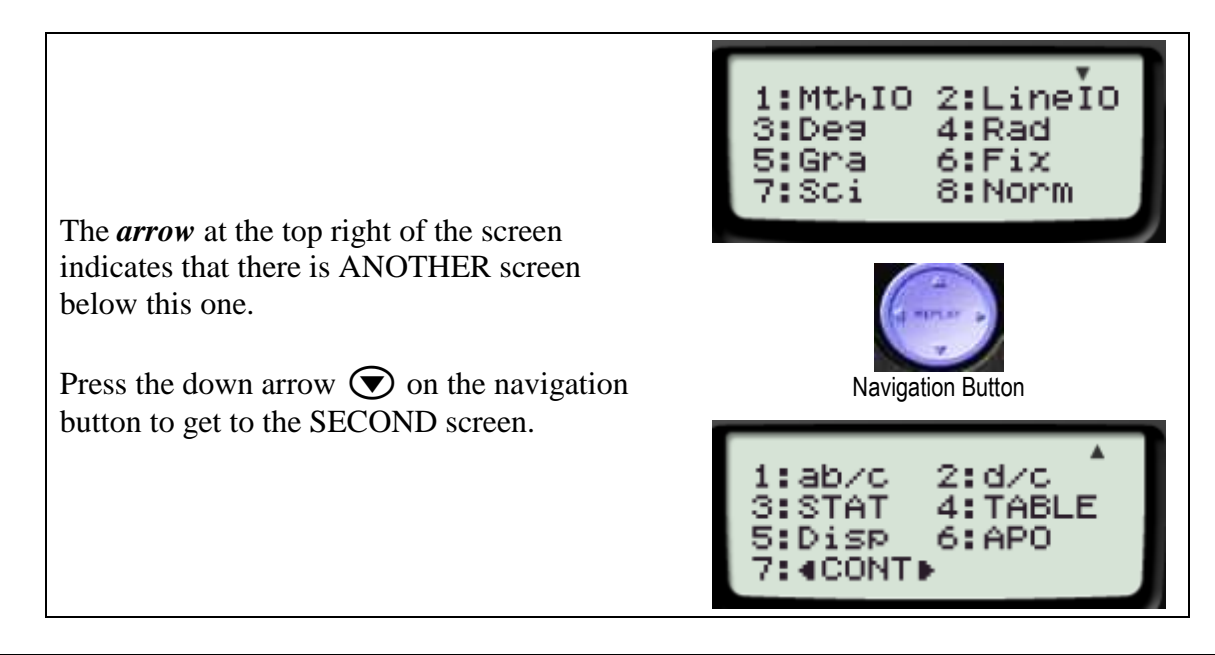

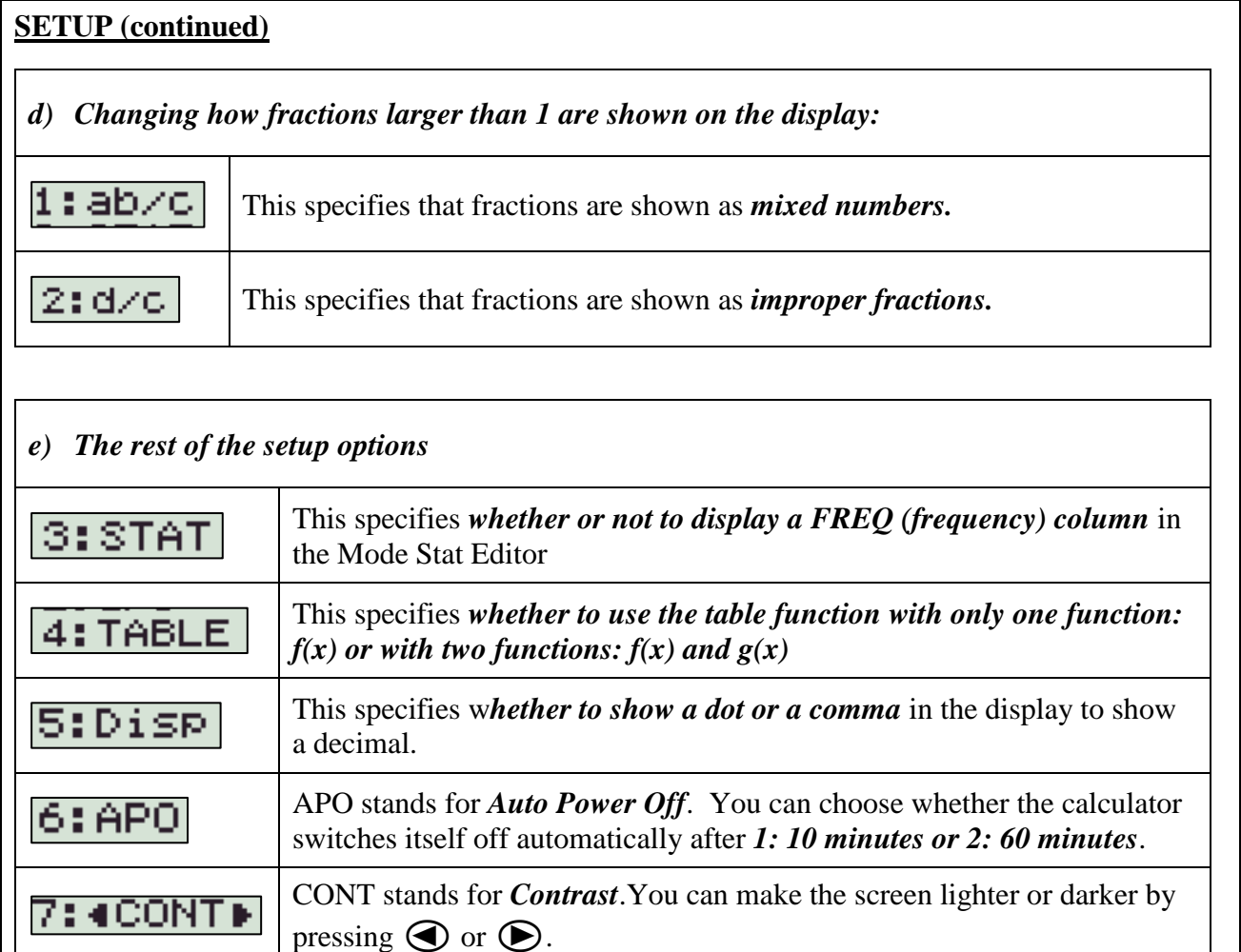